# Equivalence Checking Using Cadence Conformal LEC

Formal Hardware Verification (COEN 6551) Summer 2016

## The Golden and the Revised Designs

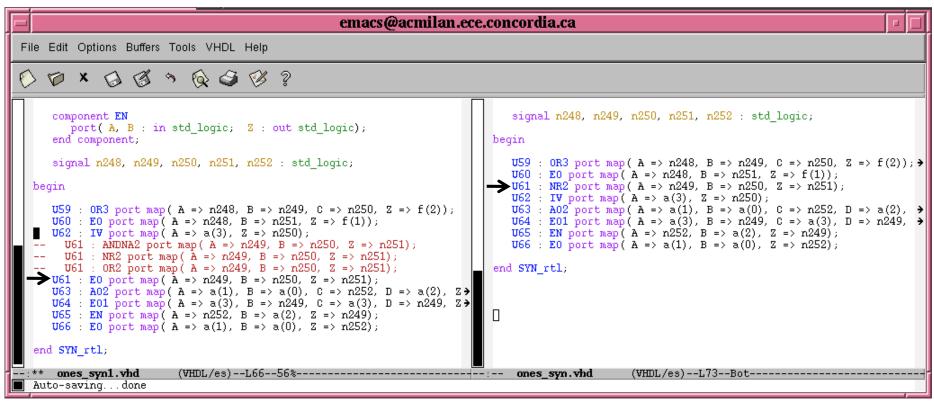

**Revised Design** 

Golden Design

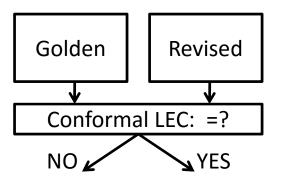

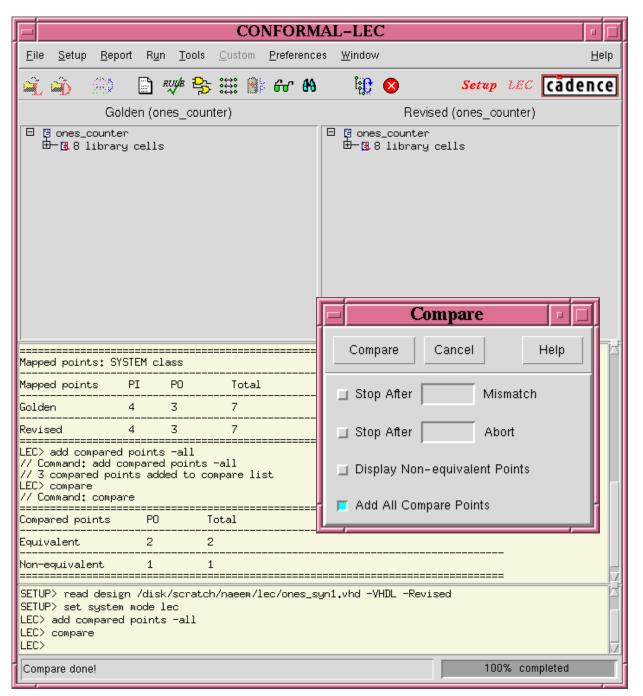

- In the SETUP mode, Load the Golden and Revised Designs
- 2. Change System Mode to LEC
- 3. Add all ports as compare points
- 4. Compare

## Report $\rightarrow$ Mapped Points

|          | CONFORMAL-LEC Mapping Manager                   |       |      |              |        |   |      |       |          |
|----------|-------------------------------------------------|-------|------|--------------|--------|---|------|-------|----------|
|          | OK Cancel Refresh Window Schematics Preferences |       |      |              |        |   |      |       |          |
|          | Compared P                                      | oints |      | Support Size |        |   |      | 2 8 0 | 1855 🗙 🏧 |
|          | 🔾 (+) PO                                        | 5     | f[2] |              | (+) PO | 5 | f[2] |       | A        |
| Diagnose | 🔴 (+) PO                                        | 6     | f[1] |              | (+) PO | 6 | f[1] |       |          |
|          | 🔾 (+) PO                                        | 7     | f[0] |              | (+) PO | 7 | f[0] |       |          |
|          |                                                 |       |      |              |        |   |      |       |          |
|          |                                                 |       |      |              |        |   |      |       |          |
|          |                                                 |       |      |              |        |   |      |       |          |
|          |                                                 |       |      |              |        |   |      |       |          |
|          |                                                 |       |      |              |        |   |      |       |          |
| ĺ        | <u>م</u>                                        |       |      | 5            | 4      |   |      |       |          |

| CONFORMAL-LEC Diagnosis Manager                                                                               |                                                                  |                                       |  |  |  |  |  |  |
|----------------------------------------------------------------------------------------------------|------------------------------------------------------------------|---------------------------------------|--|--|--|--|--|--|
| OK Cancel Refresh Window                                                                                      | Schematics Preferences                                           | Help                                  |  |  |  |  |  |  |
| Compared Point<br>Golden PO 6 f[1]                                                                            | Revised PO 6 f[1]                                                | ـــــــــــــــــــــــــــــــــــــ |  |  |  |  |  |  |
| Diagnosis Point (active)<br>Golden (O) PO 6 fE13                                                              | Revised (1) PO 6 fE13                                            |                                       |  |  |  |  |  |  |
| Diagnosis Points (inputs)                                                                                     |                                                                  | 89                                    |  |  |  |  |  |  |
|                                                                                                    |                                                                  |                                       |  |  |  |  |  |  |
| <b>D</b>                                                                                                    |                                                                  | <u>, yst</u>                          |  |  |  |  |  |  |
| Corresponding Support                                                                                         |                                                                  | <del>60</del>                         |  |  |  |  |  |  |
| (1) PI 1 aE33<br>(0) PI 2 aE23<br>(1) PI 3 aE13<br>(1) PI 4 aE03                                              | (1) PI 1 a[3]<br>(0) PI 2 a[2]<br>(1) PI 3 a[1]<br>(1) PI 4 a[0] |                                       |  |  |  |  |  |  |
|                                                                                                    |                                                                  |                                       |  |  |  |  |  |  |
| Non-corresponding Support                                                                                     |                                                                  |                                       |  |  |  |  |  |  |
|                                                                                                    |                                                                  |                                       |  |  |  |  |  |  |
| Error Pattern                                                                                                 | Error Candidate                                                  |                                       |  |  |  |  |  |  |
| 1: 1011   2: 0010   3: 1000   4: 1001   5: 1100   6: 0100   7: 1010   8: 1110   9: 1101   10: 1111   11: 0001 | (1.00) XOR 15 U61/U≉1                                            |                                       |  |  |  |  |  |  |

## LEC Diagnosis Manager Lists the failed compare point

## **Golden and Revised Schematics**

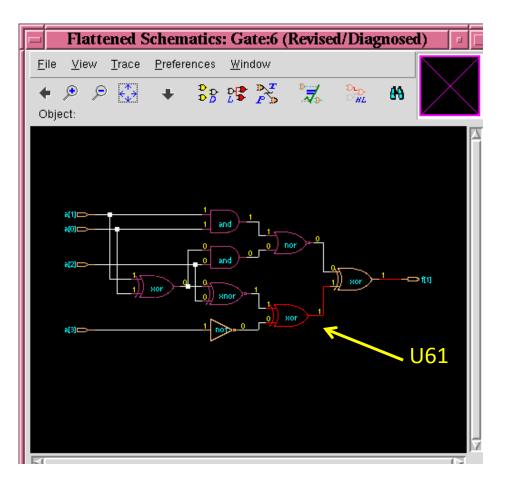

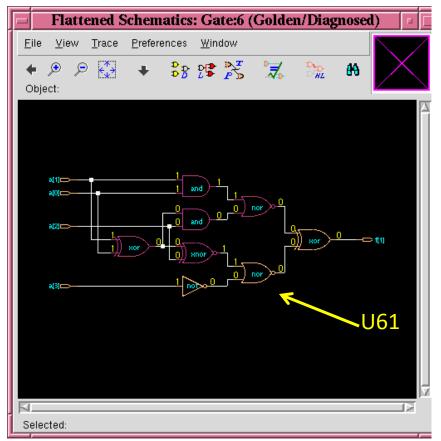

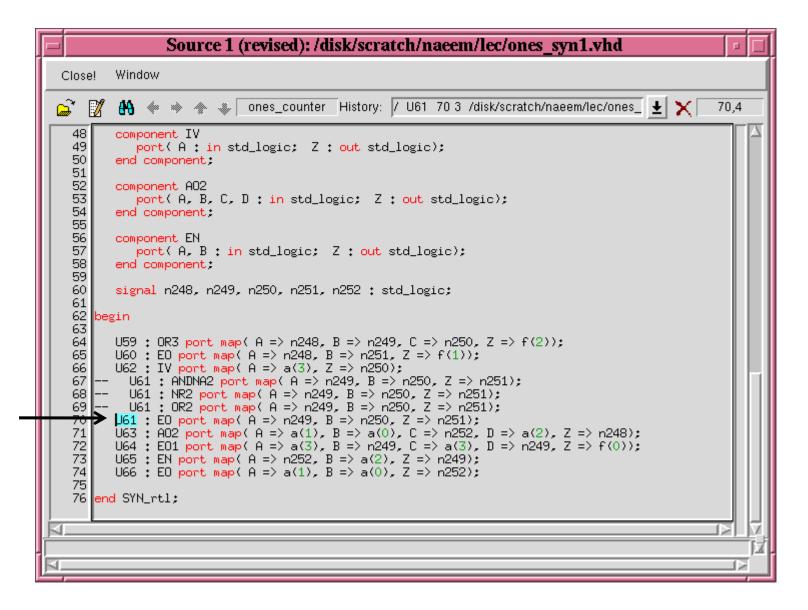

Fix the Code and Rerun the Verification